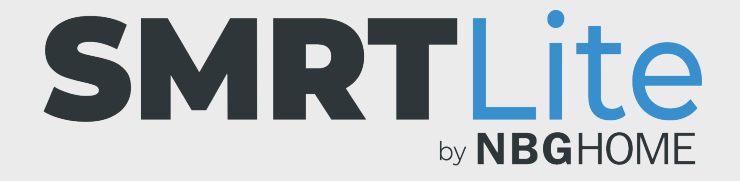

## **CÓMO CONTROLAR VARIAS TIRAS DE LED SIMULTÁNEAMENTE COMO GRUPO**

Cuando haya añadido correctamente dispositivos adicionales a su cuenta, puede agruparlos para controlarlos simultáneamente como un grupo.

También podrá controlar cada dispositivo individualmente, pero el grupo le permite controlarlos al mismo tiempo para realizar la misma acción.

1. Para crear un grupo, abra la aplicación SMRTLite y seleccione uno de los dispositivos que desea controlar.

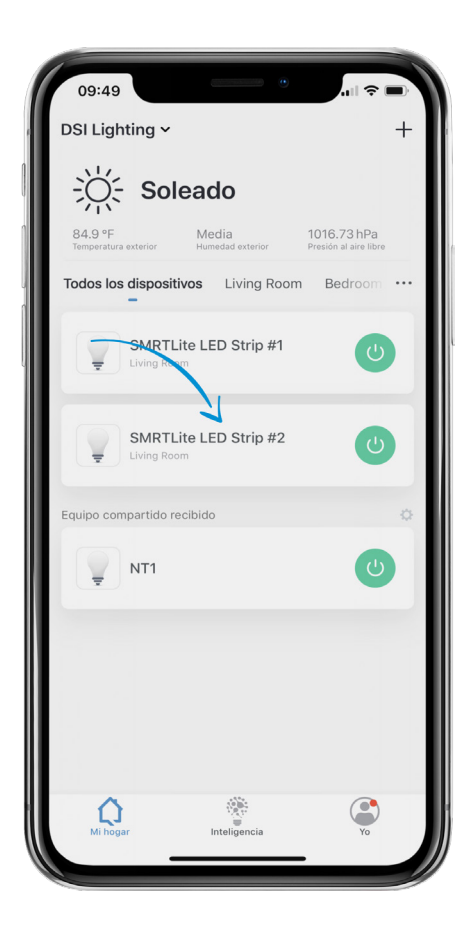

2. Haga clic en el lápiz de edición y, a continuación.

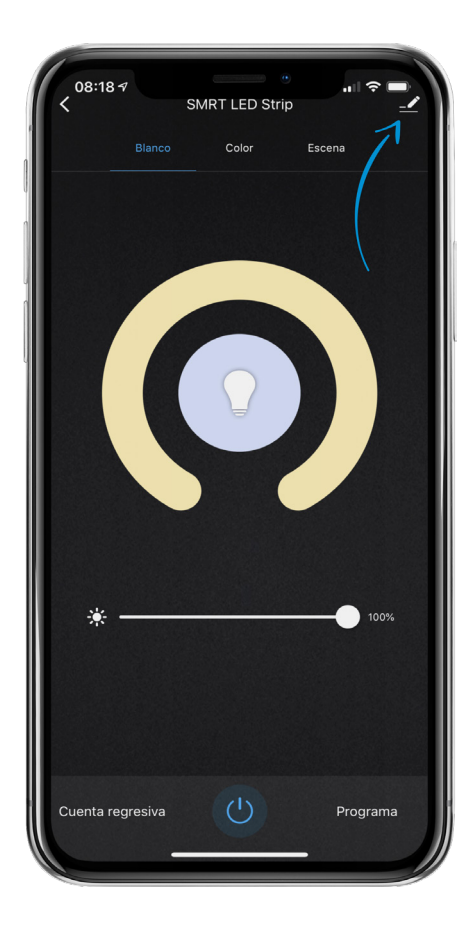

## 3. Seleccione "Create Group" (Crear grupo)

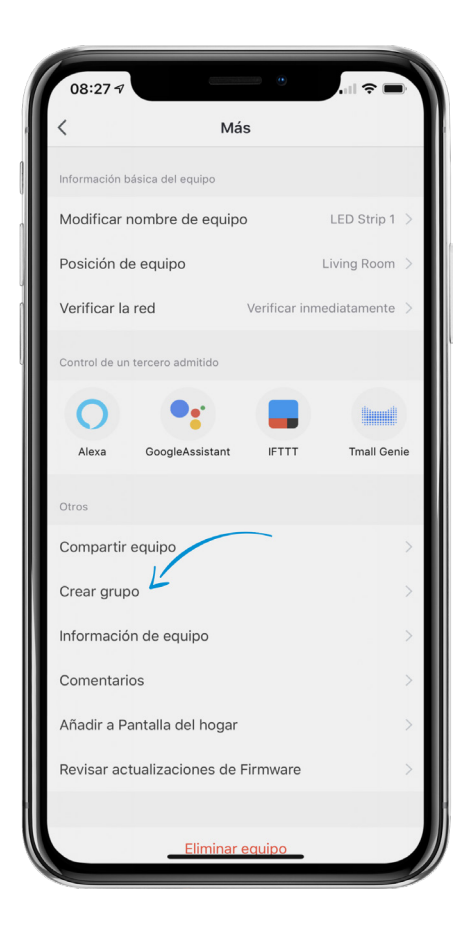

4. Toque para seleccionar los dispositivos que desea agregar y operar como un grupo y oprima "Confirm" (Confirmar) en la parte superior derecha de la pantalla.

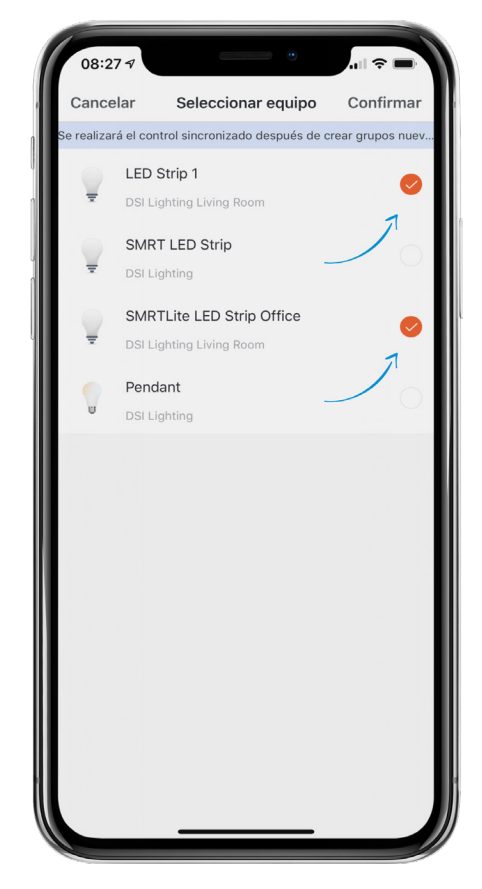

5. Se le pedirá que le coloque un nombre a su grupo. Una vez que escriba el nombre del grupo, oprima "Save" (Guardar).

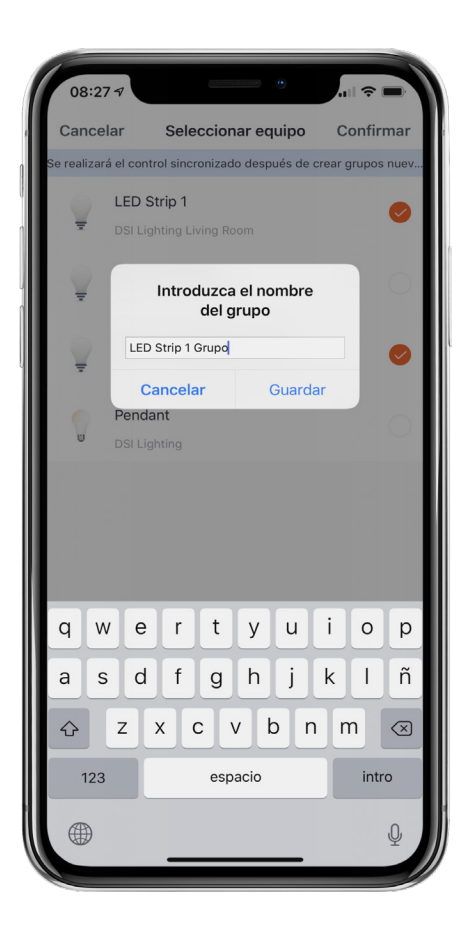

6. Cuando vuelva al menú principal, verá sus dispositivos originales y el dispositivo con el nombre del grupo. Para controlar simultáneamente los dispositivos de su grupo, seleccione el grupo. Para controlar los dispositivos individualmente, seleccione el dispositivo individual.

**OBSERVACIÓN:** si sus dispositivos no están sincronizados (hacen lo mismo) después de crear el grupo, desactive el grupo, actívelo y elija un color, y sus dispositivos estarán sincronizados (funcionan juntos).

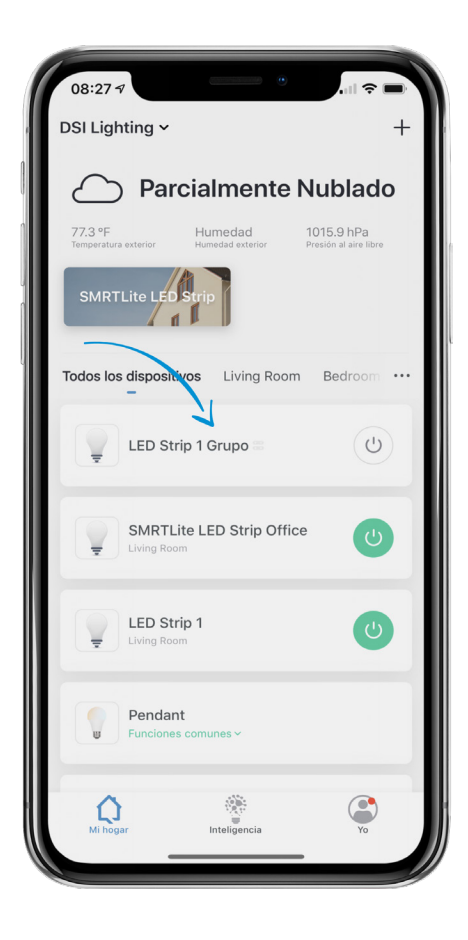

## **¿NECESITA ALGO MÁS?**

Póngase en contacto con nosotros a través del correo electrónico hello@SMRTLite.com o llámenos al 1-(800) 388-6141 Ext. 216.

> **Servicio de atención al cliente Horario de atención**

> > **De lunes a viernes** De 9:30 – 15:00 EST